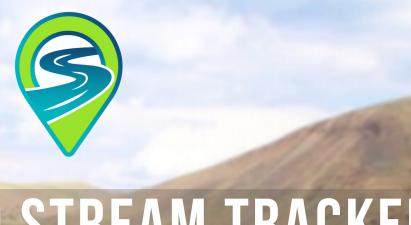

# WELCOME TO STREAM TRACKER

You are joining a network of over 550 stream trackers nation-wide who are recording when and where they see flow in smaller stream channels. You are helping to improve mapping and monitoring of flow patterns of these intermittent streams.

Welcome to Stream Tracker- we are happy to have you!

## LET'S GET STARTED!

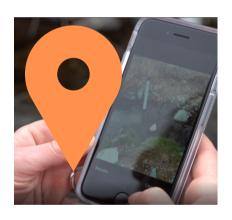

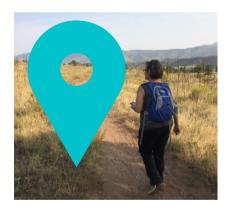

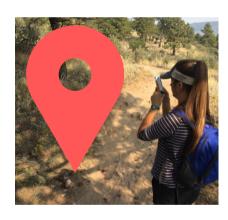

JOIN

Download the
anecdata.org app or
create an account
directly on
www.anecdata.org.
Search for Stream
Tracker and join!

**FIND** 

Visit established sites or create new sites to add to the network.

Look for small streams that intersect roads or trails.

**TRACK** 

Use the anecdata.org mobile app or a paper datasheet to record your observations of flow conditions at smaller stream channels throughout the year.

#### **USING THE APP**

## **GET STARTED**

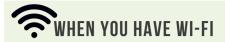

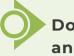

Download the anecdata.org app to your phone

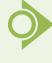

Open anecdata app and register to create an account.

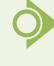

Tap "Find more projects" and search for Stream Tracker.
Tap to join the project.

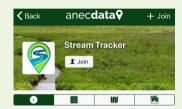

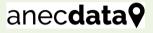

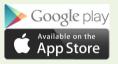

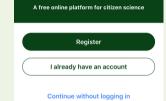

anec**data9** 

You are now ready to make your first observation

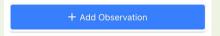

# WHEN YOU HAVE WI-FI

See if there are established sites (hotspots) near you by tapping the map icon

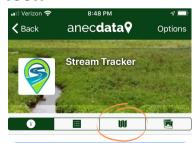

No sites near you? No worries! You can establish new sites at any time!

#### **FINDING SITES**

#### IN THE FIELD

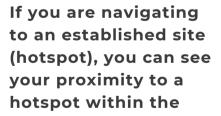

datasheet itself

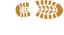

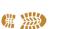

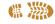

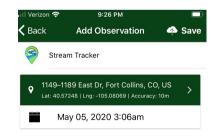

Tap +Observe then tap the map pin bar

If you are establishing a new site, look for sites that:

無腦

- Have an easily recognizable channel
- Intersect a road or trail
- Are on public land if the site is to be visited by others

### **USING THE APP**

#### DATASHEET BREAKDOWN

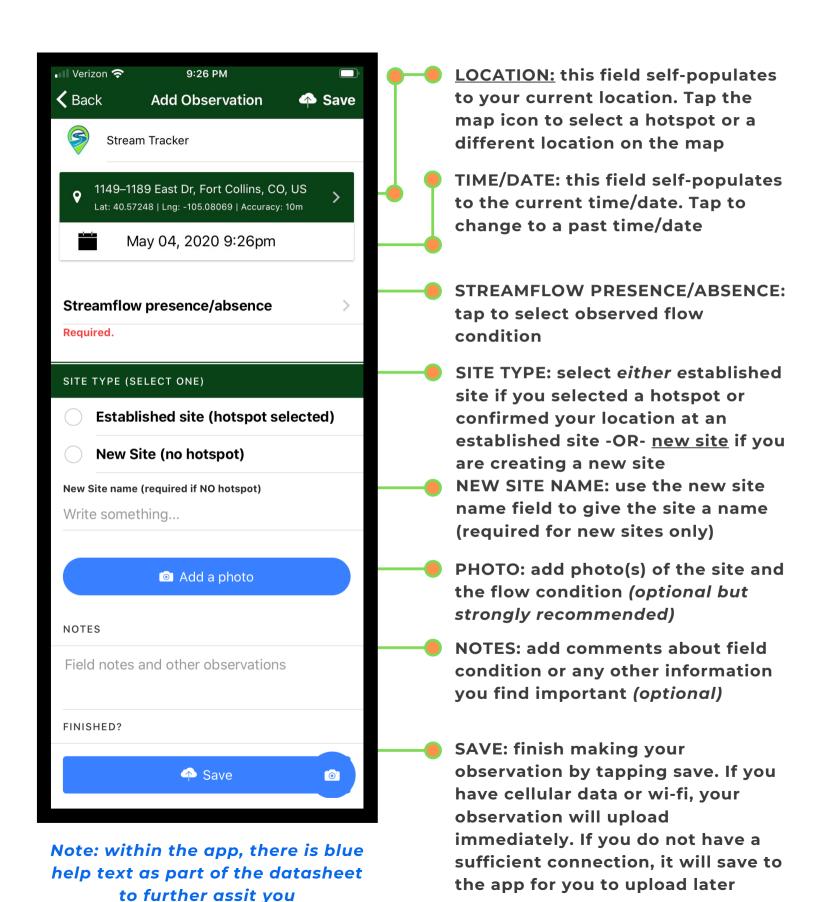

#### **USING THE APP OFFLINE**

Like many apps, you can access all of the app features and capabilities best when you have access to wi-fi or cellular data. However, the majority of stream tracker sites are remote. Luckily, this app can be used offline. Read below for important information on what to expect.

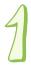

Ensure you have the most up-to-date project data and hotspots before leaving data/wi-fi. On the home page of the app, scroll to the bottom of your projects and tap "Download all my projects for offline" to cache the most current project data.

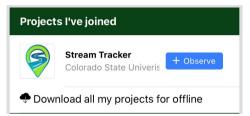

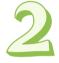

If you know you are going to be navigating to established sites, it is recommended to set up backup navigation capabilities by downloading the kml of stream tracker sites from streamtracker.org and using a 3rd-party offline navigation app to navigate to the sites. You <u>can</u> navigate to hotspots within the app, however there likely will not be a basemap to help orient you.

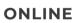

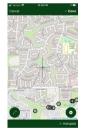

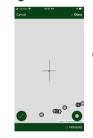

**OFFLINE** 

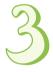

You will need to upload all observations saved while offline once you have wi-fi. To do this, look for "Observations awaiting upload" on the home screen of the app. Alternatively, tap the menu icon in the top left of the home screen. Select "Awaiting upload" from the drop down menu.

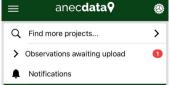

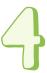

Have a paper datasheet handy (or a way to record) as a backup if the app does not function as expected. You can always enter your observations once you return to service in the app or on anecdata.org.

### ADDITIONAL DATA COLLECTION OPTIONS

We acknowledge mobile apps are not for everyone. You can still stream track without using the app.

#### YOU WILL NEED

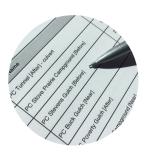

#### PAPER DATASHEET

You can download a printable datasheet from the project website at www.streamtracker.org or make your own with columns for date/time, site name, GPS coordinates, flow condition, and photos taken (yes/no)

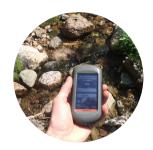

#### **GPS DEVICE**

You will need to record the latitude and longitude of the site by either using a handheld GPS or a smartphone offline navigation app

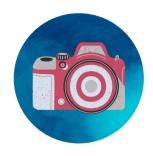

CAMERA
(optional)
If you wish to
contribute
photos with
your
observation,
you will need a
digital camera
or the camera
on a mobile
phone.

### **ENTERING THE DATA**

Using a computer, you can navigate to either of the following sites in which Stream Tracker has a project page where you can enter your data. You will need to create an account and join the Stream Tracker project on that site before you enter your data. Which platform you use is your preference based on your comfort level. Reach out to us directly for further assistance.

# anec**data9**

www.anecdata.org
This is the platform we are
using for the mobile app. You
can add an observation from the
Stream Tracker project page.

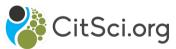

www.citsci.org
This is the platform we first
started the project on and is
where most of our data are
housed. You can add your data
from the project page.

#### STREAMFLOW PRESENCE/ABSENCE

#### **FLOW**

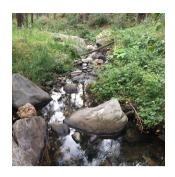

There is flowing water in the channel in the area nearest to where the channel crosses the road or trail. This can range from a trickle to a flooding channel.

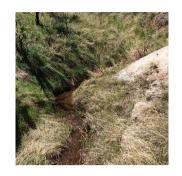

#### NO FLOW

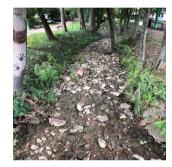

The channel is dry or moist. There is no visible water present.

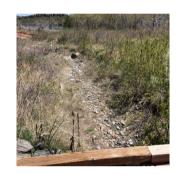

## **STANDING WATER**

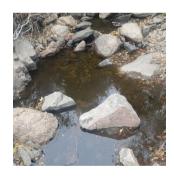

There is ponded or stagnant water with no visible flow nearest to where the channel crosses the road or trail.

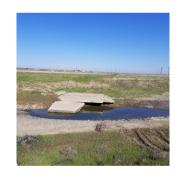

## CHANNEL COVERED/OTHER

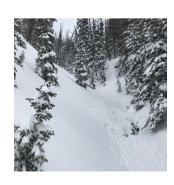

The channel is not visible or the site location is unclear. Explain the reason in the notes section of the datasheet (i.e., covered in snow, overgrown with vegetation, incorrect coordinates, undiscernible channel, too difficult to see while driving).

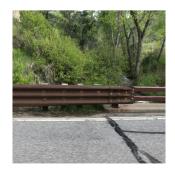

## **PROJECT RESOURCES**

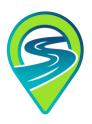

PROJECT WEBSITE: www.streamtracker.org
How-to documents, datasheets, additional
information, links to data, site map kml for
download, map of established sites, blog, project
updates, upcoming events, donate, newsletter signup, contact us

## anec**data9**

ANECDATA: www.anecdata.org

#### WFRSITF.

Create account/join project, enter data, download project data (2019-now), view data (2019-now), view contributed photos, comment/like other observations, view your contributions, view/analyze data, map of hotspots, manage your user profile, search for and join other citizen science projects, post to project discussion board, turn on/off emails from anecdata.org

#### APP:

Create account/join project, enter data, view map of hotspots, view all observations, view contributed photos, comment/like other observations, view your contributions, search/join citizen science projects

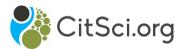

#### CITSCI.ORG: www.citsci.org

Create account/join project (even if you have an anecdata account), enter data, download project data (2017-now), view data (2017-now), view contributed photos by observation, view/analyze data, map of established sites, manage your user profile, search for and join other citizen science projects

HOW FREQUENTLY WILL WE CONTACT YOU?

By joining the project, you will receive occasional newsletters with project updates sent by the Stream Tracker team. Any emails from anecdata.org with project updates can be turned off in your user preferences on anecdata.org.

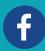

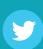

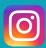

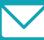